## Reports

## Invoices

#### **Blank invoices**

Use: This report finds invoices that are closed with a paid amount of \$0.00.

Uses Invoice source.

Displayed fields: Invoice→Provider→Code ("Provider") Invoice→Vendor Invoice ID Invoice→Invoice Entries→Amount Paid (sum) Invoice→Invoice Items→Amount Paid (sum) Invoice→Receiver→Short (Policy) Name ("Receiver") Invoice→Complete

Base Filters: Invoice→Complete (Operator:Equals) (Value=TRUE) Invoice→Receiver→Organizational Unit ID (Operator: In List)

```
Aggregate Filters:
Invoice→Invoice Entries→Amount Paid (sum) (Operator: Equals) (Value=0)
Invoice→Invoice Items→Amount Paid (sum) (Operator:Equals) (Value=0)
```

#### List of invoices

Use: Find a list of invoices with an invoice date after a certain day.

Uses Invoice source.

Displayed fields: Invoice→Provider→Provider Name Invoice→Vendor Invoice ID

```
SELECT * FROM (SELECT "726fa7d8d276b403e875808083a4e1ef"."inv_vendor_ident" AS "Vendor Invoice ID",
```

```
"726fa7d8d276b403e875808083a4elef"."total_amount_paid" AS "Total Amount Paid",
date("726fa7d8d276b403e875808083a4elef"."recv_date") AS "Receive Date/Time",
"726fa7d8d276b403e875808083a4elef"."provider_name" AS "Provider Name"
FROM reporter.acq_invoice_summary_view AS
"726fa7d8d276b403e875808083a4elef"
INNER JOIN acq.invoice AS "3ee6cb3a00e712c7420cb425873cab62" ON
("726fa7d8d276b403e875808083a4elef"."inv_id" =
"3ee6cb3a00e712c7420cb425873cab62"."id")
```

```
WHERE date("3ee6cb3a00e712c7420cb425873cab62"."recv_date")>
$_54631$2016-07-01$_54631$
AND "3ee6cb3a00e712c7420cb425873cab62"."complete" = $_54631$f$_54631$
AND "3ee6cb3a00e712c7420cb425873cab62"."receiver" IN ($_54631$213$_54631$)
GROUP BY 1, 2, 3, 4
ORDER BY "726fa7d8d276b403e875808083a4e1ef"."inv_vendor_ident" ASC,
"726fa7d8d276b403e875808083a4e1ef"."total_amount_paid" ASC,
date("726fa7d8d276b403e875808083a4e1ef"."recv_date") ASC,
"726fa7d8d276b403e875808083a4e1ef"."provider_name" ASC
```

2/4

) limited\_to\_1048575\_hits LIMIT 1048575

## **Distribution Formulas, list of**

Use: Returns a list of the distribution formulas in use by a system.

Uses Distribution Formula source.

Displayed fields:

Distribution Formula→Owning Library→Organizational unit ("Owning library") Distribution Formula→Formula name Distribution Formula→Copy Location

### **Encumbered funds report**

*Use:* This report is useful to get detailed information on encumbered items.

Uses Line Item Detail source.

Displayed fields: Line Item Detail→Fund→Name ("Fund Name") Line Item Detail→Owning Library→Short Policy Name

Filters:

## **Open Order report**

Use: This report can be useful to get more information on orders that are still in an "on-order" status.

Uses Purchase Order source. Nullability selection enabled.

Displayed Fields:

Purchase Order  $\rightarrow$  (Default) Ordering Agency  $\rightarrow$  Short (Policy) Name as "Ordering Agency"

Purchase Order  $\rightarrow$  (Default) Provider  $\rightarrow$  Provider Name Purchase Order  $\rightarrow$  Purchase Order ID Purchase Order  $\rightarrow$  Name as "Purchase Order Name" Purchase Order  $\rightarrow$  (None) Line Items  $\rightarrow$  State as "Line Item State" Purchase Order  $\rightarrow$  (None) Line Items  $\rightarrow$  Lineitem ID as "Line Item ID" Purchase Order  $\rightarrow$  (None) Line Items  $\rightarrow$  (Parent) Evergreen Bib ID  $\rightarrow$  (Default) Simple Record Extracts  $\rightarrow$ Title Proper (normalized) as "Bib Record Title" Purchase Order  $\rightarrow$  (None) Line Items  $\rightarrow$  Estimated Unit Price Purchase Order  $\rightarrow$  (None) Line Items  $\rightarrow$  (None) Line Item Details  $\rightarrow$  Item Detail ID (Count) as "Line Item Detail (Copy) Count"

Base Filters:

Purchase Order  $\rightarrow$  (Default) Ordering Agency  $\rightarrow$  Organizational Unit ID (In list) Purchase Order  $\rightarrow$  (None) Line Items  $\rightarrow$  State (Equals) ("on-order") (Field Hint: "Line Item State"), Purchase Order  $\rightarrow$  (None) Line Items  $\rightarrow$  (None) Line Item Details  $\rightarrow$  Cancel Reason (Is NULL) Purchase Order  $\rightarrow$  (None) Line Items  $\rightarrow$  (None) Line Item Details  $\rightarrow$  Actual Receive Date (Is NULL) Purchase Order  $\rightarrow$  (Default) Provider  $\rightarrow$  Provider ID (In list)

#### **Orphaned ACQ barcodes**

*Use:* Finds ACQ barcodes where the originating line item has been deleted, thus "orphaning" the copy.

Uses Line Item Detail source. Nullability selection enabled. Displayed Fields: Line Item Detail  $\rightarrow$  (Parent) Evergreen Copy ID  $\rightarrow$  Barcode Base Filters: Line Item Detail  $\rightarrow$  Evergreen Copy ID (Is NULL) Line Item Detail  $\rightarrow$  (Parent) Evergreen Copy ID  $\rightarrow$  Is Deleted (Equals) (False) Line Item Detail  $\rightarrow$  (Parent) Evergreen Copy ID  $\rightarrow$  Barcode (Contains Matching substring) ("ACQ")

#### **Providers**

#### List of expenditures by provider

Use: Find a list of expenditures, filtered by provider and on/after a certain date.

### **Receiving Report**

List of Line Items Received - by Date and Org Unit. Display Fields: Status "Received" Receive Date policy name Provider

# ACQ copies with a shelving location as anything other than ON ORDER

*Use:* This report is helpful to find ACQ copies that have a shelving location of anything other than ON ORDER.

Display fields: Item→Barcode Item→Shelving Location→Name ("Shelving loca

From: https://pines.georgialibraries.org/dokuwiki/ - **PINES Documentation** 

Permanent link: https://pines.georgialibraries.org/dokuwiki/doku.php?id=acq:reports&rev=1516898382

Last update: 2018/10/11 20:15

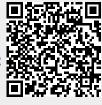